## **PRATICA TELEMATICA PER IL DEPOSITO DEI FORMULARI DELL'AGENZIA DI AFFARI IN MEDIAZIONE TRAMITE STARWEB (1)**

## **IMPRESA INDIVIDUALE**

Premesso che per l'invio della pratica telematica con il servizio Comunica Starweb occorrono i prerequisiti indicati all'indirizzo <http://starweb.infocamere.it/starweb/index.jsp>,

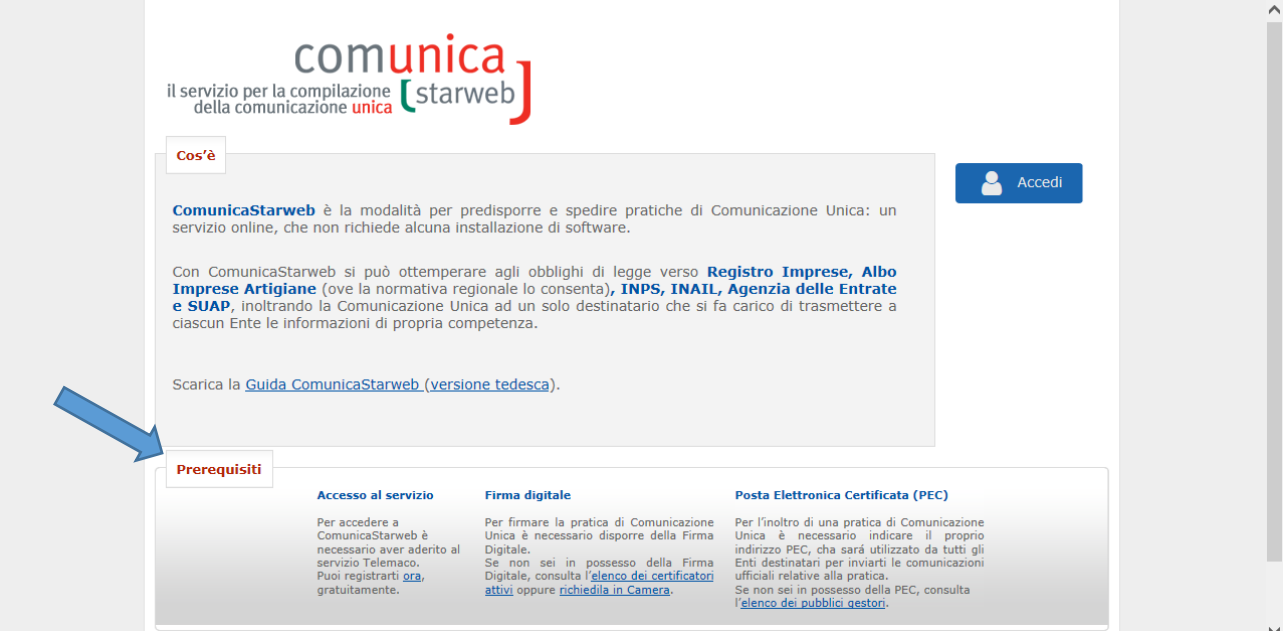

… per il deposito dei modelli / formulari dei mediatori immobiliare occorre procedere come segue:

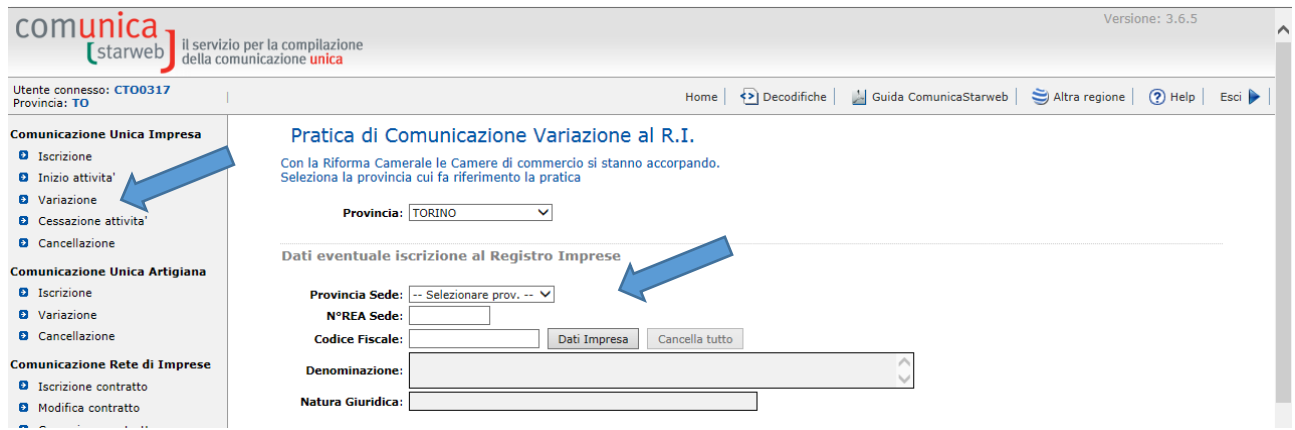

1. Selezionare "Variazione" ed inserire i dati dell'impresa.

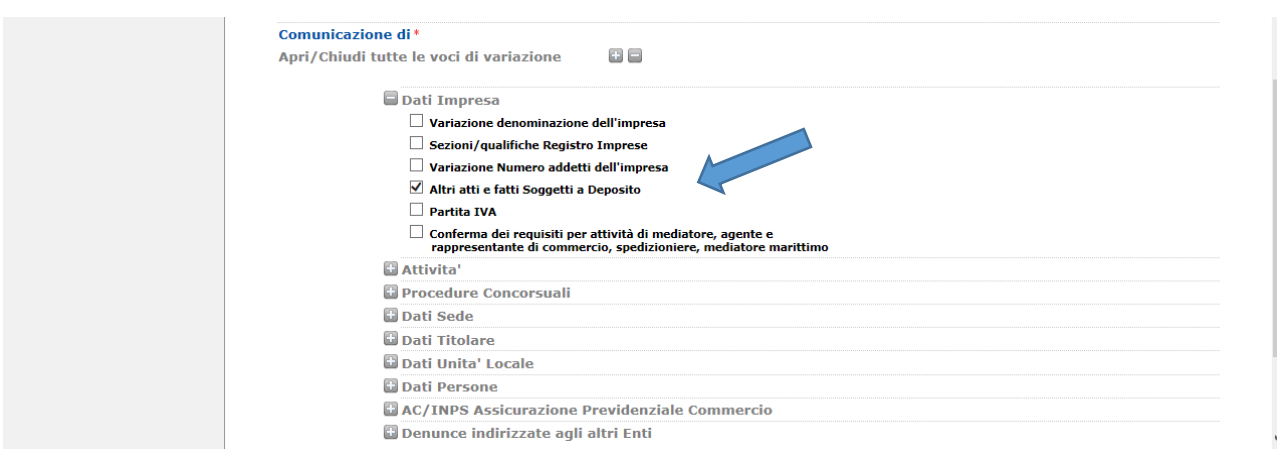

2. Selezionare l'opzione "Altri atti e fatti soggetti a deposito

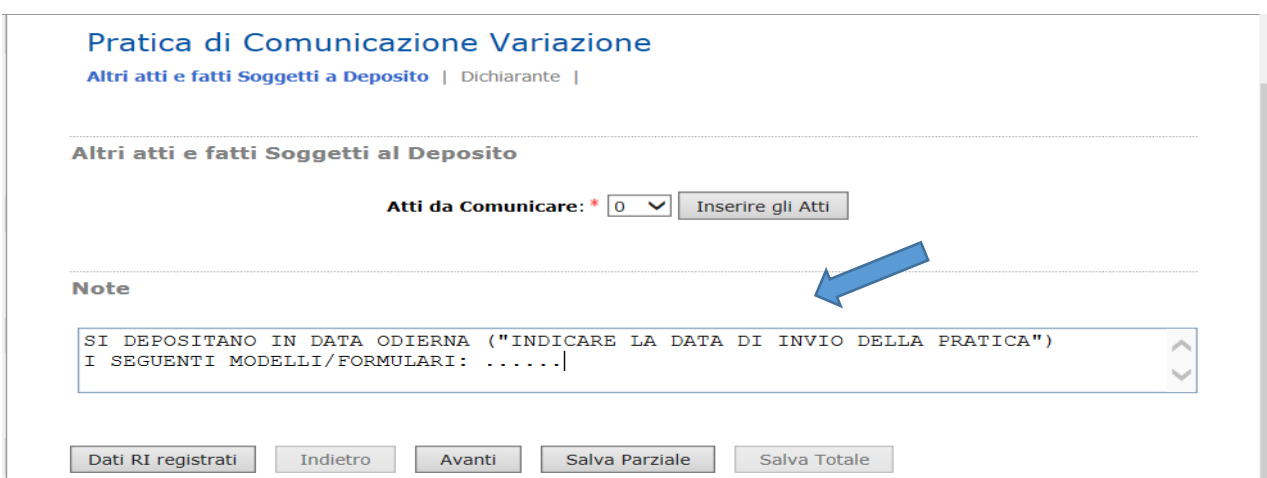

3. Compilare le note come sopra indicato e cliccare sul pulsante AVANTI.

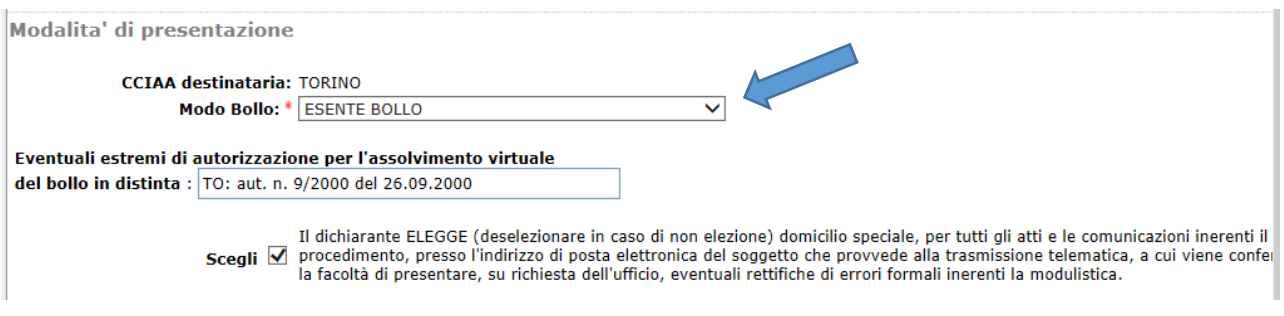

4. Nella scheda successiva procedere con la compilazione della sezione Dati Dichiarante, selezionare "Modo Bollo: ESENTE BOLLO" e cliccare sul pulsante SALVA TOTALE.

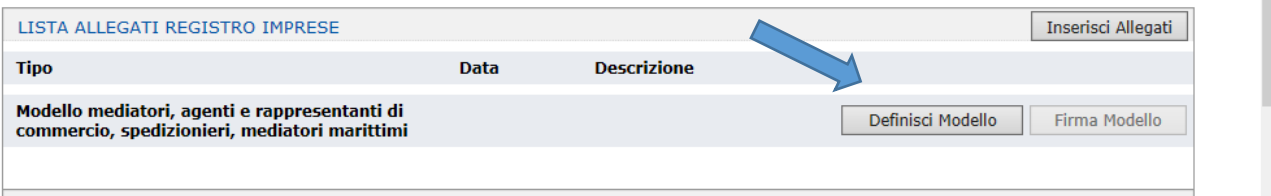

5. Nella pagina *Dettaglio Pratica* cliccare sul pulsante DEFINISCI MODELLO; nella scheda successiva indicare il codice fiscale ed il requisito abilitativo e cliccare sul pulsante MODELLO ATTIVITÀ.

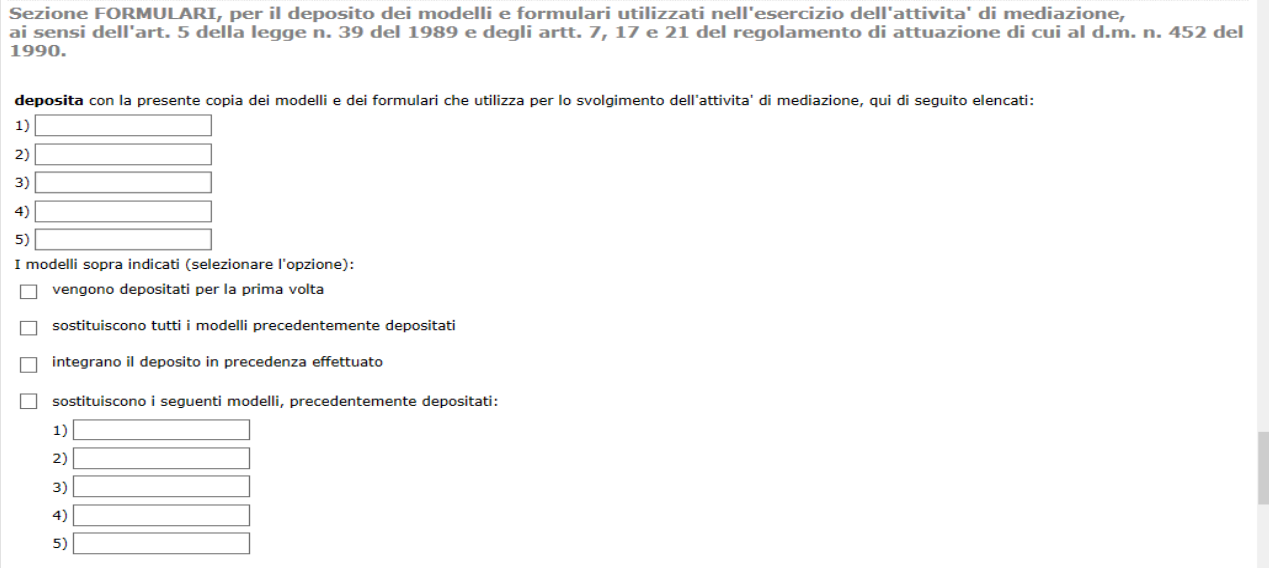

6. Compilare la sezione FORMULARI*,* quindi salvare il pdf e nella scheda successiva fare clic sul pulsante "Salva e Chiudi".

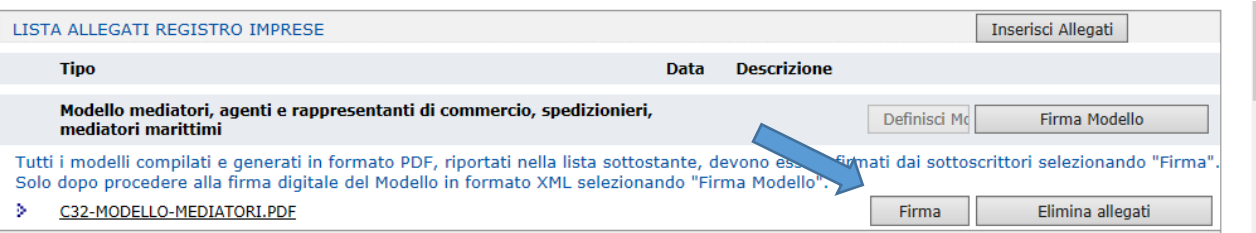

7. Una volta compilato il modello, procedere, tramite il pulsante "Firma", alla sottoscrizione, da parte del titolare, del modello in formato pdf/A seguendo uno dei due percorsi (firma on-line se il titolare lo sottoscrive con firma digitale o firma off-line se lo sottoscrive con firma autografa) indicati nella scheda successiva.

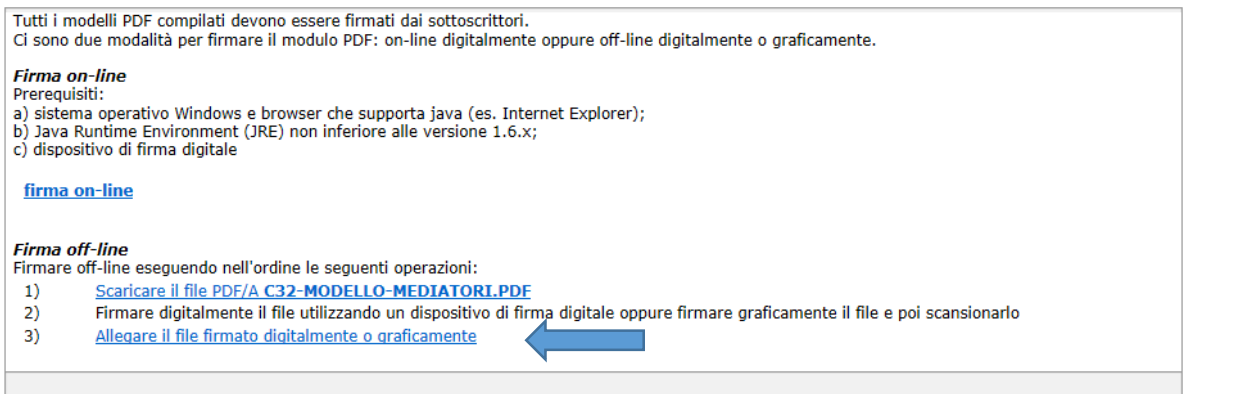

8. Nei casi in cui si proceda con il percorso di *firma off-line,* dopo aver scaricato il modello tramite il link al punto 1), **allegare tramite il link al punto 3)** il modello in formato pdf/A, sottoscritto in calce al modello con firma autografa da parte del titolare e con firma digitale da parte del delegato.

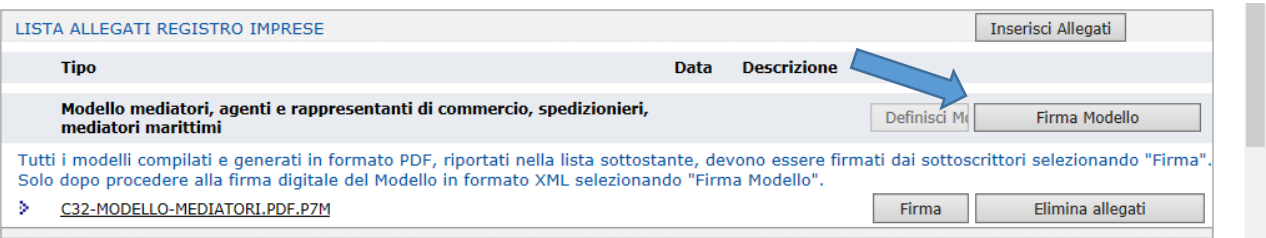

9. Procedere quindi, tramite il pulsante "Firma Modello", alla sottoscrizione con firma digitale, da parte del titolare o del delegato, del modello in formato XML.

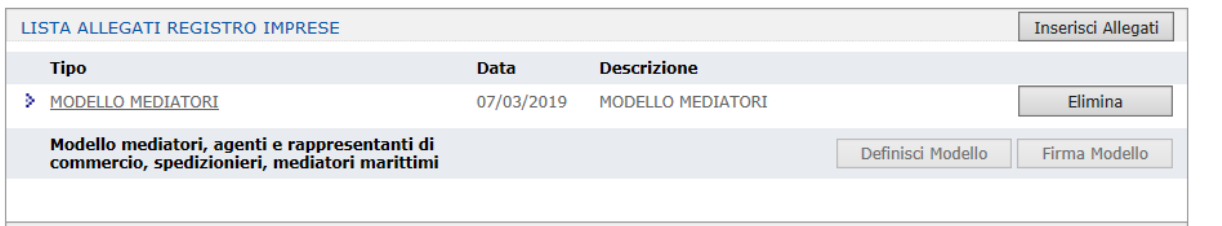

10. Una volta completate le operazioni di firma del MODELLO MEDIATORI, non resta che allegare i Formulari, in formato pdf/A e firmati digitalmente, tramite il link **Allegati RI**, quindi firmare la Distinta Comunica utilizzando il link **Firma**, link che troviamo in cima alla pagina *Dettaglio Pratica*. A questo punto la pratica è pronta per l'invio; verificare, prima di inviarla, che nella scheda importi i diritti ammontino a 18,00 euro (la pratica per il deposito dei formulari è esente dall'imposta di bollo)

## (1) Si sottolinea che:

- la pratica è esente da imposta bollo
- sconta il pagamento del diritto di segreteria di euro 18,00
- il modello mediatori va allegato nei formati PDF/A ed XML, entrambi sottoscritti con firma digitale dal titolare, ovvero dal consulente incaricato nel caso in cui il titolare ne fosse sprovvisto; in tal caso quest'ultimo deve sottoscrivere in ultima pagina il modello con firma autografa, va inoltre allegata all'istanza la delega per l'invio della pratica e la copia del documento di identità del titolare in corso di validità.